## AZ-104.VCEplus.premium.exam.57q

Number: AZ-104 Passing Score: 800 Time Limit: 120 min File Version: 1.0

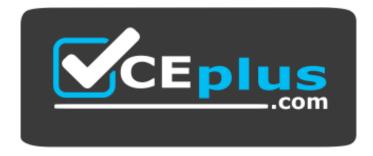

Website: <u>https://vceplus.com</u> VCE to PDF Converter: <u>https://vceplus.com/vce-to-pdf/</u> Facebook: <u>https://www.facebook.com/VCE.For.All.VN/</u> Twitter : <u>https://twitter.com/VCE\_Plus</u>

AZ-104

Microsoft Azure Administrator (beta)

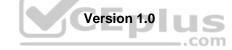

#### Sections

- 1. Manage Azure identities and governance
- 2. Implement and manage storage
- 3. Deploy and manage Azure compute resources
- 4. Configure and manage virtual networking
- 5. Monitor and back up Azure resources

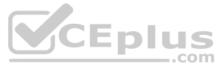

#### Exam A

**QUESTION 1** 

Note: This question is part of a series of questions that present the same scenario. Each question in the series contains a unique solution that might meet the stated goals. Some question sets might have more than one correct solution, while others might not have a correct solution.

After you answer a question in this section, you will NOT be able to return to it. As a result, these questions will not appear in the review screen.

You have an Azure subscription that contains the following users in an Azure Active Directory tenant named contoso.onmicrosoft.com:

| Name  | Role                 | Scope                  |
|-------|----------------------|------------------------|
| User1 | Global administrator | Azure Active Directory |
| User2 | Global administrator | Azure Active Directory |
| User3 | User administrator   | Azure Active Directory |
| User4 | Owner                | Azure Subscription     |

User1 creates a new Azure Active Directory tenant named external.contoso.onmicrosoft.com.

You need to create new user accounts in external.contoso.onmicrosoft.com.

Solution: You instruct User2 to create the user accounts.

Does that meet the goal?

A. Yes B. No

Correct Answer: A Section: Manage Azure identities and governance Explanation

#### Explanation/Reference:

Explanation: Only a global administrator can add users to this tenant.

Reference: <u>https://docs.microsoft.com/en-us/azure/devops/organizations/accounts/add-users-to-</u> azure-ad

#### **QUESTION 2**

Note: This question is part of a series of questions that present the same scenario. Each question in the series contains a unique solution that might meet the stated goals. Some question sets might have more than one correct solution, while others might not have a correct solution.

After you answer a question in this section, you will NOT be able to return to it. As a result, these questions will not appear in the review screen.

You have an Azure subscription that contains the following users in an Azure Active Directory tenant named contoso.onmicrosoft.com:

| Name  | Role                 | Scope                  |
|-------|----------------------|------------------------|
| User1 | Global administrator | Azure Active Directory |
| User2 | Global administrator | Azure Active Directory |
| User3 | User administrator   | Azure Active Directory |
| User4 | Owner                | Azure Subscription     |

User1 creates a new Azure Active Directory tenant named external.contoso.onmicrosoft.com.

You need to create new user accounts in external.contoso.onmicrosoft.com.

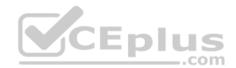

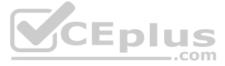

Solution: You instruct User4 to create the user accounts.

Does that meet the goal?

A. Yes

B. No

Correct Answer: B Section: Manage Azure identities and governance Explanation

Explanation/Reference: Explanation: Only a global administrator can add users to this tenant.

Reference: <u>https://docs.microsoft.com/en-us/azure/devops/organizations/accounts/add-users-to-</u> azure-ad

**QUESTION 3** 

Note: This question is part of a series of questions that present the same scenario. Each question in the series contains a unique solution that might meet the stated goals. Some question sets might have more than one correct solution, while others might not have a correct solution.

After you answer a question in this section, you will NOT be able to return to it. As a result, these questions will not appear in the review screen.

You have an Azure subscription that contains the following users in an Azure Active Directory tenant named contoso.onmicrosoft.com:

| Name  | Role                 | Scope                  |        |
|-------|----------------------|------------------------|--------|
| User1 | Global administrator | Azure Active Directory |        |
| User2 | Global administrator | Azure Active Directory |        |
| User3 | User administrator   | Azure Active Directory | CEplus |
| User4 | Owner                | Azure Subscription     | com    |

User1 creates a new Azure Active Directory tenant named external.contoso.onmicrosoft.com.

You need to create new user accounts in external.contoso.onmicrosoft.com.

Solution: You instruct User3 to create the user accounts.

Does that meet the goal?

A. Yes

B. No

Correct Answer: B Section: Manage Azure identities and governance Explanation

**Explanation/Reference:** Explanation: Only a global administrator can add users to this tenant.

Reference: <u>https://docs.microsoft.com/en-us/azure/devops/organizations/accounts/add-users-to-azure-ad</u>

QUESTION 4 HOTSPOT

You have an Azure subscription named Subscription1 that contains a resource group named RG1.

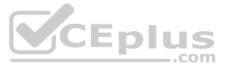

In RG1, you create an internal load balancer named LB1 and a public load balancer named LB2.

You need to ensure that an administrator named Admin1 can manage LB1 and LB2. The solution must follow the principle of least privilege.

Which role should you assign to Admin1 for each task? To answer, select the appropriate options in the answer area.

NOTE: Each correct selection is worth one point.

Hot Area:

Correct Answer:

Section: Manage Azure identities and governance Explanation

Explanation/Reference: Explanation:

The Network Contributor role lets you manage networks, but not access them.

Reference: <u>https://docs.microsoft.com/en-us/azure/role-based-access-control/built-in-roles</u>

#### **QUESTION 5**

You have an Azure subscription that contains an Azure Active Directory (Azure AD) tenant named contoso.com and an Azure Kubernetes Service (AKS) cluster named AKS1.

An administrator reports that she is unable to grant access to AKS1 to the users in contoso.com.

You need to ensure that access to AKS1 can be granted to the contoso.com users.

What should you do first?

A. From contoso.com, modify the Organization relationships settings.

- B. From contoso.com, create an OAuth 2.0 authorization endpoint.
- C. Recreate AKS1.
- D. From AKS1, create a namespace.

Correct Answer: B Section: Manage Azure identities and governance Explanation

#### Explanation/Reference:

Reference: <u>https://kubernetes.io/docs/reference/access-authn-authz/authentication/</u>

**QUESTION 6** You have a Microsoft 365 tenant and an Azure Active Directory (Azure AD) tenant named contoso.com.

You plan to grant three users named User1, User2, and User3 access to a temporary Microsoft SharePoint document library named Library1.

You need to create groups for the users. The solution must ensure that the groups are deleted automatically after 180 days.

Which two groups should you create? Each correct answer presents a complete solution.

**NOTE:** Each correct selection is worth one point.

- A. an Office 365 group that uses the Assigned membership type
- B. a Security group that uses the Assigned membership type
- C. an Office 365 group that uses the Dynamic User membership type
- D. a Security group that uses the Dynamic User membership type

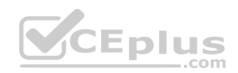

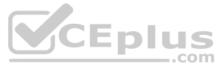

#### E. a Security group that uses the Dynamic Device membership type

#### **Correct Answer:** AC Section: Manage Azure identities and governance Explanation

#### Explanation/Reference:

Explanation:

You can set expiration policy only for Office 365 groups in Azure Active Directory (Azure AD).

Note: With the increase in usage of Office 365 Groups, administrators and users need a way to clean up unused groups. Expiration policies can help remove inactive groups from the system and make things cleaner.

When a group expires, all of its associated services (the mailbox, Planner, SharePoint site, etc.) are also deleted.

You can set up a rule for dynamic membership on security groups or Office 365 groups.

**Incorrect Answers:** 

B, D, E: You can set expiration policy only for Office 365 groups in Azure Active Directory (Azure AD).

Reference: https://docs.microsoft.com/en-us/office365/admin/create-groups/office-365-groups-expiration-policy?view=o365-worldwide

#### QUESTION 7 HOTSPOT

You have an Azure Active Directory (Azure AD) tenant named contoso.com that contains the users shown in the following table:

| Name  | Type   | Member of |
|-------|--------|-----------|
| User1 | Member | Group1    |
| User2 | Guest  | Group1    |
| User3 | Member | None      |
| UserA | Member | Group2    |
| UserB | Guest  | Group2    |

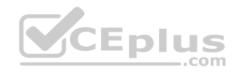

User3 is the owner of Group1.

Group2 is a member of Group1.

You configure an access review named Review1 as shown in the following exhibit:

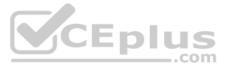

| Create an a                    | access review                                                            |             |
|--------------------------------|--------------------------------------------------------------------------|-------------|
| Access reviews en              | able reviewers to attest user's membership in a group or access to an ap | oplication. |
| * Review name                  | Review1                                                                  |             |
| Description <b>0</b>           |                                                                          |             |
| * Start date                   | 2018-11-22                                                               |             |
| Frequency                      | One time                                                                 | ~           |
| Duration (in days)             | 00 1                                                                     |             |
| End O                          | Never End by Occurrence                                                  |             |
| * Number of times              | 0                                                                        |             |
| * End date                     | 2018-12-22                                                               |             |
| Users                          |                                                                          |             |
| Users to review                | Members of a group                                                       | $\sim$      |
| Scope                          | • Guest users only                                                       |             |
|                                | Everyone                                                                 |             |
| * Group<br>Group1              |                                                                          | >           |
| Reviewers                      |                                                                          |             |
| Reviewers Gro                  | oup owners                                                               | $\sim$      |
| Programs                       |                                                                          |             |
| Link to progra<br>Default prog |                                                                          | >           |
| ✓ Upon co                      | ompletion settings                                                       |             |
| ✓ Adavno                       | ed settings                                                              |             |

CEplus

For each of the following statements, select Yes if the statement is true. Otherwise, select No.

**NOTE:** Each correct selection is worth one point.

Hot Area:

**Correct Answer:** 

Section: Manage Azure identities and governance Explanation

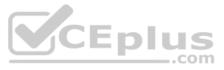

#### Explanation/Reference:

Reference: <u>https://docs.microsoft.com/en-us/azure/active-directory/governance/create-access-review</u>

#### **QUESTION 8**

HOTSPOT

You have the Azure management groups shown in the following table:

| Name              | In management group |
|-------------------|---------------------|
| Tenant Root Group | Not applicable      |
| ManagementGroup11 | Tenant Root Group   |
| ManagementGroup12 | Tenant Root Group   |
| ManagementGroup21 | ManagementGroup11   |

You add Azure subscriptions to the management groups as shown in the following table:

| Name          | Management group  |
|---------------|-------------------|
| Subscription1 | ManagementGroup21 |
| Subscription2 | ManagementGroup12 |

You create the Azure policies shown in the following table:

| Name                       | Parameter       | Scope             |
|----------------------------|-----------------|-------------------|
| Not allowed resource types | virtualNetworks | Tenant Root Group |
| Allowed resource types     | virtualNetworks | ManagementGroup12 |

For each of the following statements, select Yes if the statement is true. Otherwise, select No.

**NOTE:** Each correct selection is worth one point.

Hot Area:

Correct Answer:

Section: Manage Azure identities and governance Explanation

## Explanation/Reference:

Explanation:

Box 1: No Virtual networks are not allowed at the root and is inherited. Deny overrides allowed.

Box 2: Yes

Virtual Machines can be created on a Management Group provided the user has the required RBAC permissions.

Box 3: Yes

Subscriptions can be moved between Management Groups provided the user has the required RBAC permissions.

Reference: https://docs.microsoft.com/en-us/azure/governance/management-groups/overview https://docs.microsoft.com/en-us/azure/governance/management-groups/overview https://docs.microsoft.com/en-us/azure/governance/management-governance/management-gover

us/azure/governance/management-groups/manage#moving-management-groups-and-subscriptions QUESTION 9

You have an Azure policy as shown in the following exhibit:

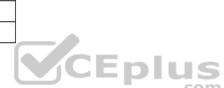

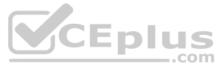

#### SCOPE

Scope (Learn more about setting the scope)

Subscription 1

#### Exclusions

Subscription 1/ContosoRG1

### BASICS

Policy definition

Not allowed resource types

### Assignment name

Not allowed resource types

### Assignment ID

/subscriptions/5eb8d0b6-ce3b-4ce0-a631-9f5321bedabb/providers/Microsoft.Authorization/policyAssignments/0e6fb866bf854f54accae2a9

### Description

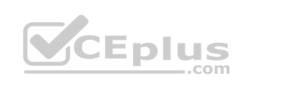

 $\checkmark$ 

### Assigned by

admin1@contoso.com

### PARAMETERS

#### Not allowed resource types

### Microsoft.Sql/servers

What is the effect of the policy?

- A. You are prevented from creating Azure SQL servers anywhere in Subscription 1.
- B. You can create Azure SQL servers in ContosoRG1 only.
- C. You are prevented from creating Azure SQL Servers in ContosoRG1 only.
- D. You can create Azure SQL servers in any resource group within Subscription 1.

#### Correct Answer: B Section: Manage Azure identities and governance Explanation

**Explanation/Reference:** 

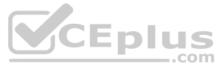

#### Explanation:

You are prevented from creating Azure SQL servers anywhere in Subscription 1 with the exception of ContosoRG1

#### QUESTION 10 HOTSPOT

You have an Azure subscription that contains the resources shown in the following table:

| Name  | Туре            | Resource group | Tag            |
|-------|-----------------|----------------|----------------|
| RG6   | Resource group  | Not applicable | None           |
| VNET1 | Virtual network | RG6            | Department: D1 |

You assign a policy to RG6 as shown in the following table:

| Section    | Setting           | Value                           |
|------------|-------------------|---------------------------------|
| Scope      | Scope             | Subscription1/RG6               |
|            | Exclusions        | None                            |
| Basics     | Policy definition | Apply tag and its default value |
|            | Assignment name   | Apply tag and its default value |
| Parameters | Tag name          | Label                           |
|            | Tag value         | Value1                          |

To RG6, you apply the tag: RGroup: RG6.

You deploy a virtual network named VNET2 to RG6.

Which tags apply to VNET1 and VNET2? To answer, select the appropriate options in the answer area.

NOTE: Each correct selection is worth one point.

Hot Area:

**Correct Answer:** 

Section: Manage Azure identities and governance Explanation

#### Explanation/Reference:

Explanation:

VNET1: Department: D1, and Label:Value1 only. Tags applied to the resource group or subscription are not inherited by the resources.

Note: Azure Policy allows you to use either built-in or custom-defined policy definitions and assign them to either a specific resource group or across a whole Azure subscription.

VNET2: Label:Value1 only.

Incorrect Answers: RGROUP: RG6 Tags applied to the resource group or subscription are not inherited by the resources.

Reference: <u>https://docs.microsoft.com/en-us/azure/azure-resource-manager/management/tag-policies</u> **QUESTION 11** 

You have an Azure subscription named AZPT1 that contains the resources shown in the following table:

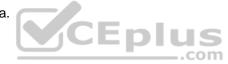

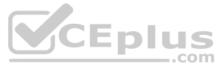

| Name Type  |                                                      |
|------------|------------------------------------------------------|
| storage1   | Azure Storage account                                |
| VNET1      | Virtual network                                      |
| VM1        | Azure virtual machine                                |
| VM1Managed | Managed disk for VM1                                 |
| RVAULT1    | Recovery Services vault for the site recovery of VM1 |

You create a new Azure subscription named AZPT2.

You need to identify which resources can be moved to AZPT2.

Which resources should you identify?

A. VM1, storage1, VNET1, and VM1Managed only

- B. VM1 and VM1Managed only
- C. VM1, storage1, VNET1, VM1Managed, and RVAULT1

D. RVAULT1 only

#### **Correct Answer:** C Section: Manage Azure identities and governance Explanation

#### Explanation/Reference:

Explanation:

You can move a VM and its associated resources to a different subscription by using the Azure portal. You can now move an Azure Recovery Service (ASR) Vault to either a new resource group within the current subscription or to a new subscription.

Reference: https://docs.microsoft.com/en-us/azure/azure-resource-manager/management/move-resource-group-and-

subscription https://docs.microsoft.com/en-us/azure/key-vault/general/keyvault-move-subscription

**QUESTION 12** You recently created a new Azure subscription that contains a user named Admin1.

Admin1 attempts to deploy an Azure Marketplace resource by using an Azure Resource Manager template. Admin1 deploys the template by using Azure PowerShell and receives the following error message: "User failed validation to purchase resources. Error message: "Legal terms have not been accepted for this item on this subscription. To accept legal terms, please go to the Azure portal (http://go.microsoft.com/fwlink/?LinkId=534873) and configure programmatic deployment for the Marketplace item or create it there for the first time."

You need to ensure that Admin1 can deploy the Marketplace resource successfully.

What should you do?

- A. From Azure PowerShell, run the Set-AzApiManagementSubscription cmdlet
- B. From the Azure portal, register the Microsoft.Marketplace resource provider
- C. From Azure PowerShell, run the Set-AzMarketplaceTerms cmdlet
- D. From the Azure portal, assign the Billing administrator role to Admin1

**Correct Answer:** C Section: Manage Azure identities and governance Explanation

Explanation/Reference: Reference: <u>https://docs.microsoft.com/en-us/powershell/module/az.marketpla</u> <u>ceordering/set-</u>

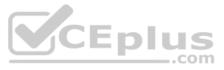

#### azmarketplaceterms?view=azps-4.1.0

**QUESTION 13** You have an Azure Active Directory (Azure AD) tenant that contains 5,000 user accounts.

You create a new user account named AdminUser1.

You need to assign the User administrator administrative role to AdminUser1.

What should you do from the user account properties?

- A. From the Licenses blade, assign a new license
- B. From the Directory role blade, modify the directory role
- C. From the Groups blade, invite the user account to a new group

#### Correct Answer: B Section: Manage Azure identities and governance Explanation

#### Explanation/Reference:

Explanation:

Assign a role to a user

- 1. Sign in to the Azure portal with an account that's a global admin or privileged role admin for the directory.
- 2. Select Azure Active Directory, select Users, and then select a specific user from the list.
- 3. For the selected user, select Directory role, select Add role, and then pick the appropriate admin roles from the Directory roles list, such as Conditional access administrator.
- 4. Press Select to save.

Reference: https://docs.microsoft.com/en-us/azure/active-directory/fundamentals/active-directory-users-assign-role-azure-portal

| QUESTION 14 You have an Azure Active Directory (Azure AD) tenant named contoso.onmicrosoft.com | hat contains 100 | us  |
|------------------------------------------------------------------------------------------------|------------------|-----|
| user accounts.                                                                                 |                  | com |

You purchase 10 Azure AD Premium P2 licenses for the tenant.

You need to ensure that 10 users can use all the Azure AD Premium features.

What should you do?

- A. From the Licenses blade of Azure AD, assign a license
- B. From the Groups blade of each user, invite the users to a group
- C. From the Azure AD domain, add an enterprise application
- D. From the Directory role blade of each user, modify the directory role

#### Correct Answer: A Section: Manage Azure identities and governance Explanation

#### Explanation/Reference:

Reference: <u>https://docs.microsoft.com/en-us/azure/active-directory/fundamentals/license-users-</u> <u>aroups</u>

**QUESTION 15** You have an Azure subscription named Subscription1 and an on-premises deployment of Microsoft System Center Service Manager.

Subscription1 contains a virtual machine named VM1.

You need to ensure that an alert is set in Service Manager when the amount of available memory on VM1 is below 10 percent.

What should you do first?

.....

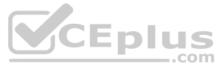

- A. Create an automation runbook
- B. Deploy a function app
- C. Deploy the IT Service Management Connector (ITSM)
- D. Create a notification

#### Correct Answer: C Section: Manage Azure identities and governance Explanation

#### Explanation/Reference:

Explanation:

The IT Service Management Connector (ITSMC) allows you to connect Azure and a supported IT Service Management (ITSM) product/service, such as the Microsoft System Center Service Manager.

With ITSMC, you can create work items in ITSM tool, based on your Azure alerts (metric alerts, Activity Log alerts and Log Analytics alerts).

Reference: https://docs.microsoft.com/en-us/azure/azure-monitor/platform/itsmc-overview

#### **QUESTION 16** HOTSPOT

You have an Azure subscription named Subscription1.

In Subscription1, you create an Azure file share named share1.

You create a shared access signature (SAS) named SAS1 as shown in the following exhibit:

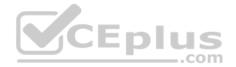

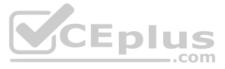

| Allowed services                                                                                                    |                           |        |
|----------------------------------------------------------------------------------------------------|---------------------------|--------|
| 🗌 Blob 🗹 File 🗌 Queue 🗌 Table                                                                                                    |                           |        |
| Allowed resource types                                                                                                    |                           |        |
| Service Container V Object                                                                                                    |                           |        |
| Allowed exercises                                                                                                    |                           |        |
| Allowed permissions                                                                                                    |                           |        |
| 🗹 Read 🗹 Write 🔄 Delete 🗹 List                                                                                                    | Add Create Update Process |        |
| Start and expiry date/time                                                                                                    |                           |        |
| Start                                                                                                    |                           |        |
| 2018-09-01                                                                                                    | 2:00:00 PM                |        |
| End                                                                                                    |                           | _      |
| 2018-09-14                                                                                                    | 2:00:00 PM                |        |
| (UTC+02:00) Current Timezone                                                                                                    | ~                         | A.     |
| Allowed IP addresses                                                                                                    |                           |        |
| 193.77.134.10-193.77.134.50                                                                                                    |                           |        |
| Allowed protocols                                                                                                    |                           |        |
| Allowed protocols  Allowed protocols  Allowed proto |                           |        |
| 0                                                                                                    |                           | CEplus |
| Signing key 🕢                                                                                                    |                           | CEplus |
| key1 🗸                                                                                                    |                           | com    |
|                                                                                                    |                           |        |
| Generate SAS and connection string                                                                                                    |                           |        |
| o answer, select the appropriate options in the                                                                                                    | answer area               |        |
|                                                                                                    |                           |        |
| <b>IOTE:</b> Each correct selection is worth one poin                                                                                                    |                           |        |
| lot Area:                                                                                                    |                           |        |
| Correct Answer:                                                                                                    |                           |        |
| Section: Implement and manage storage Exp                                                                                                    | lanation                  |        |
| xplanation/Reference:                                                                                                    |                           |        |
| Box 1: Will have no access<br>The IP 193.77.134.1 does not have access on th                                                                                                    | ne SAS.                   |        |

Box 2: Will have read, write, and list access The net use command is used to connect to file shares.

References: https://docs.microsoft.com/en-us/azure/storage/common/storage-dotnet-shared-access-signature-part-

1 https://docs.microsoft.com/en-us/azure/vs-azure-tools-storage-manage-with-storage-explorer?tabs=windows

**QUESTION 17** You have an on-premises server that contains a folder named D:\Folder1.

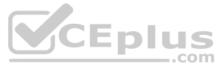

#### You need to copy the contents of D:\Folder1 to the public container in an Azure Storage account named contosodata.

#### Which command should you run?

- A. https://contosodata.blob.core.windows.net/public
- B. azcopy sync D:\folder1 https://contosodata.blob.core.windows.net/public --snapshot
- $C. \texttt{ azcopy copy D:\folder1 https://contosodata.blob.core.windows.net/public --recursive}$
- D. az storage blob copy start-batch D:\Folder1 https://contosodata.blob.core.windows.net/public

#### Correct Answer: C

#### Section: Implement and manage storage Explanation

#### Explanation/Reference:

#### Explanation:

The azcopy copy command copies a directory (and all of the files in that directory) to a blob container. The result is a directory in the container by the same name.

#### **Incorrect Answers:**

B: The azcopy sync command replicates the source location to the destination location. However, the file is skipped if the last modified time in the destination is more recent.

D: The az storage blob copy start-batch command copies multiple blobs to a blob container.

Reference: https://docs.microsoft.com/en-us/azure/storage/common/storage-use-azcopy-

blobs https://docs.microsoft.com/en-us/azure/storage/common/storage-ref-azcopy-copy

#### **QUESTION 18**

You have an Azure subscription named Subscription1 that contains the storage accounts shown in the following table:

| Name     | Account kind                   | Azure service that contains data |
|----------|--------------------------------|----------------------------------|
| storage1 | Storage                        | File                             |
| storage2 | StorageV2 (general purpose v2) | File, Table                      |
| storage3 | StorageV2 (general purpose v2) | Queue                            |
| storage4 | BlobStorage                    | Blob                             |

You plan to use the Azure Import/Export service to export data from Subscription1.

You need to identify which storage account can be used to export the data.

What should you identify?

- A. storage1
- B. storage2
- C. storage3
- D. storage4

Correct Answer: D Section: Implement and manage storage Explanation

#### Explanation/Reference:

#### Explanation:

Azure Import/Export service supports the following of storage accounts:

Standard General Purpose v2 storage accounts (recommended for most scenarios)

- Blob Storage accounts
- General Purpose v1 storage accounts (both Classic or Azure Resource Manager deployments),

Azure Import/Export service supports the following storage types:

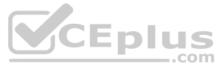

Import supports Azure Blob storage and Azure File storage
 Export supports Azure Blob storage

Reference: <u>https://docs.microsoft.com/en-us/azure/storage/common/storage-import-export-requirements</u>

# QUESTION 19

HOTSPOT

You have Azure subscription that includes following Azure file shares:

| Name   | In storage account | Location |
|--------|--------------------|----------|
| share1 | storage1           | West US  |
| share2 | storage1           | West US  |

#### You have the following on-premises servers:

| Name    | Folders                |
|---------|------------------------|
| Server1 | D:\Folder1, E:\Folder2 |
| Server2 | D:\Data                |

You create a Storage Sync Service named Sync1 and an Azure File Sync group named Group1. Group1 uses share1 as a cloud endpoint.

You register Server1 and Server2 in Sync1. You add D:\Folder1 on Server1 as a server endpoint of Group1.

For each of the following statements, select Yes if the statement is true. Otherwise, select No.

**NOTE:** Each correct selection is worth one point.

Hot Area:

**Correct Answer:** 

Section: Implement and manage storage Explanation

**Explanation/Reference:** Explanation:

Box 1: No Group1 already has a cloud endpoint named Share1.

A sync group must contain one cloud endpoint, which represents an Azure file share and one or more server endpoints.

#### Box 2: Yes

Yes, one or more server endpoints can be added to the sync group.

Box 3: Yes Yes, one or more server endpoints can be added to the sync group.

#### Reference:

https://docs.microsoft.com/en-us/azure/storage/files/storage-sync-files-deployment-guide

#### QUESTION 20 DRAG DROP

You have an Azure subscription named Subscription1.

You create an Azure Storage account named contosostorage, and then you create a file share named data.

Which UNC path should you include in a script that references files from the data file share? To answer, drag the appropriate values to the correct targets. Each value may be used once, more than once or not at all. You may need to drag the split bar between panes or scroll to view content.

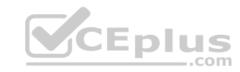

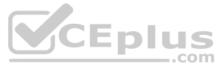

**NOTE:** Each correct selection is worth one point.

#### Select and Place:

| blob             | blob.core.windows.net |
|------------------|-----------------------|
| contosostorage   | data                  |
| file             | file.core.windows.net |
| portal.azure.com | subscription1         |

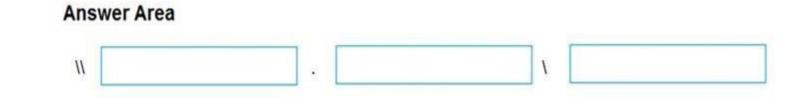

Correct Answer:

# Values

| blob             | blob.core.windows.net |
|------------------|-----------------------|
| contosostorage   | data                  |
| file             | file.core.windows.net |
| portal.azure.com | subscription1         |

Section: Implement and manage storage Explanation

### Explanation/Reference:

Explanation: Box 1: contosostorage The name of account

Box 2: file.core.windows.net

Box 3: data The name of the file share is data.

Example:

# **Answer Area**

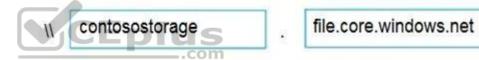

www.vceplus.com - Free Questions & Answers - Online Courses - Convert VCE to PDF - VCEplus.com

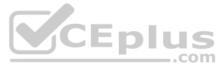

# data

1

# Connect

myazurefileshare

# Connecting from Windows

To connect to this file share from a Windows computer, run this command:

> net use [drive letter]

\\myazurefileaccount.file.core.windows.net\myazurefiles

/u:AZURE\myazuretileaccount

mehLWRwJkxSZTBFs8QFd7Xl3qjwF8Tojea2Eu4BfT0e4/aIobuB1upW

Reference: <u>https://docs.microsoft.com/en-us/azure/storage/files/storage-how-to-use-files-windows</u>

#### QUESTION 21 DRAG DROP

You have an on-premises file server named Server1 that runs Windows Server 2016.

You have an Azure subscription that contains an Azure file share.

You deploy an Azure File Sync Storage Sync Service, and you create a sync group.

You need to synchronize files from Server1 to Azure.

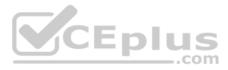

Which three actions should you perform in sequence? To answer, move the appropriate actions from the list of actions to the answer area and arrange them in the correct order.

Select and Place:

**Correct Answer:** 

Section: Implement and manage storage Explanation

## Explanation/Reference:

Explanation:

Step 1: Install the Azure File Sync agent on Server1 The Azure File Sync agent is a downloadable package that enables Windows Server to be synced with an Azure file share

Step 2: Register Server1. Register Windows Server with Storage Sync Service

Registering your Windows Server with a Storage Sync Service establishes a trust relationship between your server (or cluster) and the Storage Sync Service.

Step 3: Add a server endpoint

Create a sync group and a cloud endpoint.

A sync group defines the sync topology for a set of files. Endpoints within a sync group are kept in sync with each other. A sync group must contain one cloud endpoint, which represents an Azure file share and one or more server endpoints. A server endpoint represents a path on registered server.

Reference:

https://docs.microsoft.com/en-us/azure/storage/files/storage-sync-files-deployment-guide

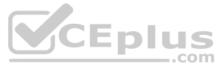

#### QUESTION 22 HOTSPOT

You plan to create an Azure Storage account in the Azure region of East US 2.

You need to create a storage account that meets the following requirements:

- Replicates synchronously.
- Remains available if a single data center in the region fails.

How should you configure the storage account? To answer, select the appropriate options in the answer area.

**NOTE:** Each correct selection is worth one point.

Hot Area:

**Correct Answer:** 

Section: Implement and manage storage Explanation

**Explanation/Reference:** Explanation:

Box 1: Zone-redundant storage (ZRS) Zone-redundant storage (ZRS) replicates your data synchronously across three storage clusters in a single region.

LRS would not remain available if a data center in the region fails GRS and RA GRS use asynchronous replication.

Box 2: StorageV2 (general purpose V2) ZRS only support GPv2.

Reference: https://docs.microsoft.com/en-us/azure/storage/common/storage-

redundancy https://docs.microsoft.com/en-us/azure/storage/common/storage-

redundancy-zrs

**QUESTION 23** You have an Azure Storage account named storage1.

You plan to use AzCopy to copy data to storage1.

You need to identify the storage services in storage1 to which you can copy the data.

What should you identify?

- A. blob, file, table, and queue
- B. blob and file only
- C. file and table only
- D. file only
- E. blob, table, and queue only

Correct Answer: B Section: Implement and manage storage Explanation

#### Explanation/Reference:

Explanation: AzCopy is a command-line utility that you can use to copy blobs or files to or from a storage account.

Incorrect Answers: A, C, E: AzCopy does not support table and queue storage services.

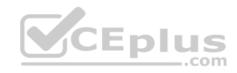

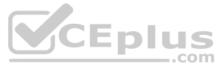

D: AzCopy supports file storage services, as well as blob storage services.

Reference: <u>https://docs.microsoft.com/en-us/azure/storage/common/storage-use-azcopy-v10</u>

#### QUESTION 24 HOTSPOT

You have an Azure Storage account named storage1 that uses Azure Blob storage and Azure File storage.

You need to use AzCopy to copy data to the blob storage and file storage in storage1.

Which authentication method should you use for each type of storage? To answer, select the appropriate options in the answer area.

**NOTE:** Each correct selection is worth one point.

Hot Area:

# **Answer Area**

Blob storage:

Azure Active Directory (Azure AD) only Shared access signatures (SAS) only Access keys and shared access signatures (SAS) only Azure Active Directory (Azure AD) and shared access signatures (SAS) only Azure Active Directory (Azure AD), access keys, and shared access signatures (SAS)

blus

..com

File storage:

Azure Active Directory (Azure AD) only Shared access signatures (SAS) only Access keys and shared access signatures (SAS) only Azure Active Directory (Azure AD) and shared access signatures (SAS) only Azure Active Directory (Azure AD), access keys, and shared access signatures (SAS)

**Correct Answer:** 

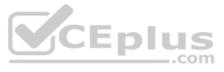

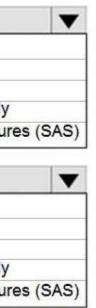

# Answer Area

| Blob storage: | Azure Active Directory (Azure AD) only                                      |
|---------------|-----------------------------------------------------------------------------|
|               | Shared access signatures (SAS) only                                         |
|               | Access keys and shared access signatures (SAS) only                         |
|               | Azure Active Directory (Azure AD) and shared access signatures (SAS) only   |
|               | Azure Active Directory (Azure AD), access keys, and shared access signature |
| File storage: |                                                                             |
|               | Azure Active Directory (Azure AD) only                                      |

Shared access signatures (SAS) only Access keys and shared access signatures (SAS) only Azure Active Directory (Azure AD) and shared access signatures (SAS) only Azure Active Directory (Azure AD), access keys, and shared access signatu

..com

Section: Implement and manage storage Explanation

#### Explanation/Reference:

Explanation:

You can provide authorization credentials by using Azure Active Directory (AD), or by using a Shared Access Signature (SAS) token.

#### Box 1:

Both Azure Active Directory (AD) and Shared Access Signature (SAS) token are supported for Blob storage.

#### Box 2:

Only Shared Access Signature (SAS) token is supported for File storage.

Reference: https://docs.microsoft.com/en-us/azure/storage/common/storage-use-azcopy-<u>v10</u>

**QUESTION 25** You have an Azure subscription that contains an Azure Storage account.

You plan to create an Azure container instance named container1 that will use a Docker image named Image1. Image1 contains a Microsoft SQL Server instance that requires persistent storage.

You need to configure a storage service for Container1.

What should you use?

- A. Azure Files
- B. Azure Blob storage
- C. Azure Queue storage
- D. Azure Table storage

Correct Answer: D Section: Implement and manage storage Explanation

Explanation/Reference: **QUESTION 26** 

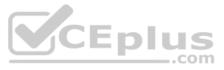

|     | ▼     |
|-----|-------|
| res | (SAS) |
|     |       |
| /   |       |
| res | (SAS) |

You have an app named App1 that runs on two Azure virtual machines named VM1 and VM2.

You plan to implement an Azure Availability Set for App1. The solution must ensure that App1 is available during planned maintenance of the hardware hosting VM1 and VM2.

What should you include in the Availability Set?

- A. one update domain
- B. two fault domains
- C. one fault domain
- D. two update domains

Correct Answer: D Section: Implement and manage storage Explanation

#### Explanation/Reference:

#### Explanation:

Microsoft updates, which Microsoft refers to as planned maintenance events, sometimes require that VMs be rebooted to complete the update. To reduce the impact on VMs, the Azure fabric is divided into update domains to ensure that not all VMs are rebooted at the same time.

Incorrect Answers:

A: An update domain is a group of VMs and underlying physical hardware that can be rebooted at the same time.

B, C: A fault domain shares common storage as well as a common power source and network switch. It is used to protect against unplanned system failure.

References: https://petri.com/understanding-azure-availability-sets

https://docs.microsoft.com/en-us/azure/virtual-machines/windows/tutorial-availability-sets

### **QUESTION 27**

HOTSPOT

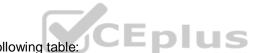

You have an Azure subscription named Subscription1 that contains the resources shown in the following table:

| Name Type                          |                         | Location    | Resource group |  |
|------------------------------------|-------------------------|-------------|----------------|--|
| RG1                                | Resource group          | East US     | Not applicable |  |
| RG2                                | Resource group          | West US     | Not applicable |  |
| Vault1                             | Recovery Services vault | West Europe | RG1            |  |
| storage1                           | Storage account         | East US     | RG2            |  |
| storage2                           | Storage account         | West US     | RG1            |  |
| storage3 Storage account           |                         | West Europe | RG2            |  |
| Analytics1 Log Analytics workspace |                         | East US     | RG1            |  |
| Analytics2 Log Analytics workspace |                         | West US     | RG2            |  |
| Analytics3                         | Log Analytics workspace | West Europe | RG1            |  |

You plan to configure Azure Backup reports for Vault1.

You are configuring the Diagnostics settings for the AzureBackupReports log.

Which storage accounts and which Log Analytics workspaces can you use for the Azure Backup reports of Vault1? To answer, select the appropriate options in the answer area.

NOTE: Each correct selection is worth one point.

Hot Area:

**Correct Answer:** 

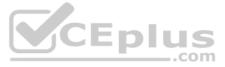

#### Section: Implement and manage storage Explanation

Explanation/Reference:

Explanation:

Box 1: storage3 only Vault1 and storage3 are both in West Europe.

Box 2: Analytics3 Vault1 and Analytics3 are both in West Europe.

Reference: https://docs.microsoft.com/en-us/azure/backup/backup-azure-configure-reports

#### **QUESTION 28**

Note: This guestion is part of a series of guestions that present the same scenario. Each guestion in the series contains a unique solution that might meet the stated goals. Some guestion sets might have more than one correct solution, while others might not have a correct solution.

After you answer a question in this section, you will NOT be able to return to it. As a result, these questions will not appear in the review screen.

You have an Azure subscription named Subscription1. Subscription1 contains a resource group named RG1. RG1 contains resources that were deployed by using templates.

You need to view the date and time when the resources were created in RG1.

Solution: From the Subscriptions blade, you select the subscription, and then click Programmatic deployment.

Does this meet the goal?

A. Yes B. No

Correct Answer: B Section: Deploy and manage Azure compute resources Explanation

#### **Explanation/Reference:**

Explanation: From the RG1 blade, click Deployments. You see a history of deployment for the resource group.

#### Reference:

https://docs.microsoft.com/en-us/azure/azure-resource-manager/templates/template-tutorial-create-first-template?tabs=azure-powershell

#### **QUESTION 29**

Note: This question is part of a series of questions that present the same scenario. Each question in the series contains a unique solution that might meet the stated goals. Some question sets might have more than one correct solution, while others might not have a correct solution.

After you answer a question in this section, you will NOT be able to return to it. As a result, these questions will not appear in the review screen.

You have an Azure subscription named Subscription1. Subscription1 contains a resource group named RG1. RG1 contains resources that were deployed by using templates.

You need to view the date and time when the resources were created in RG1.

Solution: From the RG1 blade, you click Automation script.

Does this meet the goal?

A. Yes

B. No

Correct Answer: B

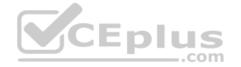

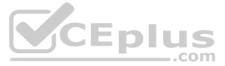

#### Section: Deploy and manage Azure compute resources Explanation

#### Explanation/Reference:

Explanation: From the RG1 blade, click Deployments. You see a history of deployment for the resource group.

#### Reference:

https://docs.microsoft.com/en-us/azure/azure-resource-manager/templates/template-tutorial-create-first-template?tabs=azure-powershell

#### **QUESTION 30**

Note: This question is part of a series of questions that present the same scenario. Each question in the series contains a unique solution that might meet the stated goals. Some question sets might have more than one correct solution, while others might not have a correct solution.

#### After you answer a question in this section, you will NOT be able to return to it. As a result, these questions will not appear in the review screen.

You have an Azure subscription named Subscription1. Subscription1 contains a resource group named RG1. RG1 contains resources that were deployed by using templates.

You need to view the date and time when the resources were created in RG1.

Solution: From the RG1 blade, you click Deployments.

Does this meet the goal?

A. Yes

B. No

Correct Answer: A Section: Deploy and manage Azure compute resources Explanation

**Explanation/Reference:** Explanation: From the RG1 blade, click Deployments. You see a history of deployment for the resource group.

Reference: https://docs.microsoft.com/en-us/azure/azure-resource-manager/templates/template-tutorial-create-first-template?tabs=azure-powershell

**QUESTION 31** You have an Azure subscription named Subscription1.

You deploy a Linux virtual machine named VM1 to Subscription1.

You need to monitor the metrics and the logs of VM1.

What should you use?

- A. Azure HDInsight
- B. Linux Diagnostic Extension (LAD) 3.0
- C. the AzurePerformanceDiagnostics extension
- D. Azure Analysis Services

#### Correct Answer: C

Section: Deploy and manage Azure compute resources Explanation Explanation/Reference: Explanation:

You can use extensions to configure diagnostics on your VMs to collect additional metric data.

The basic host metrics are available, but to see more granular and VM-specific metrics, you need to install the Azure diagnostics extension on the VM. The Azure diagnostics extension allows additional monitoring and diagnostics data to be retrieved from the VM.

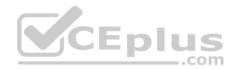

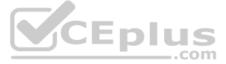

#### Reference:

https://docs.microsoft.com/en-us/azure/virtual-machines/linux/tutorial-monitoring

#### **QUESTION 32** HOTSPOT

You have an Azure subscription named Subscription1. Subscription1 contains a virtual machine named VM1.

You install and configure a web server and a DNS server on VM1.

VM1 has the effective network security rules shown in the following exhibit:

| Network Interface: vm 1900                                     | Effective security rules     | Topology 0              |             |
|----------------------------------------------------------------|------------------------------|-------------------------|-------------|
| Virtual network/subnet: VMRG-vnet/defa<br>networking: Disabled | ult Public IP: 104.40.215.21 | 11 Private IP: 10.0.0.5 | Accelerated |

#### INBOUND PORT RULES

Network security group VM1-nsg (attached to network interface: vm1900) Add inbound port rule Impacts 0 subnets, 1 network interfaces

| PRIORITY | NAME                | PORT   | PROTOCOL | SOURCE     | DESTINATIO | ACTION |  |
|----------|---------------------|--------|----------|------------|------------|--------|--|
| 900      | 🔺 Rule2             | 50-60  | Any      | Any        | Any        | O Deny |  |
| 1000     | 🔺 default-allow-rdp | 3389   | TCP      | Any        | Any        | Allow  |  |
| 1010     | Rule1               | 50-500 | TCP      | Any        | Any        | Allow  |  |
| 65000    | AllowVnetIdBound    | Any    | Any      | VirtualNet | VirtualNet | Allow  |  |
| 65001    | AllowAzureLoadBalan | Any    | Any      | AzureLoad  | Any        | Allow  |  |
| 65500    | DenyAllInBound      | Any    | Any      | Any        | Any E D I  | Deny   |  |

### OUTBOUND PORT RULES

Network security group VM1-nsg (attached to network interface: vm1900) Add outbound port Impacts 0 subnets, 1 network interfaces

| PRIORITY | NAME                | PORT | PROTOCOL | SOURCE     | DESTINATIO | ACTION |     |
|----------|---------------------|------|----------|------------|------------|--------|-----|
| 1000     | Rule3               | 80   | Any      | Any        | Any        | O Deny | *** |
| 65000    | AllowVnetOutBound   | Any  | Any      | VirtualNet | VirtualNet | Allow  |     |
| 65001    | AllowInternetOutBou | Any  | Any      | Any        | Internet   | Allow  |     |
| 65500    | DenyAllOutBound     | Any  | Any      | Any        | Any        | O Deny |     |

Use the drop-down menus to select the answer choice that completes each statement based on the information presented in the graphic.

NOTE: Each correct selection is worth one point.

Hot Area: Correct Answer:

Section: Deploy and manage Azure compute resources Explanation

**Explanation/Reference:** 

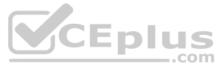

#### **QUESTION 33**

You plan to deploy three Azure virtual machines named VM1, VM2, and VM3. The virtual machines will host a web app named App1.

You need to ensure that at least two virtual machines are available if a single Azure datacenter becomes unavailable.

What should you deploy?

- A. all three virtual machines in a single Availability Zone
- B. all virtual machines in a single Availability Set
- C. each virtual machine in a separate Availability Zone
- D. each virtual machine in a separate Availability Set

#### Correct Answer: B Section: Deploy and manage Azure compute resources Explanation

#### Explanation/Reference:

Explanation:

Availability sets are a datacenter configuration to provide VM redundancy and availability. This configuration within a datacenter ensures that during either a planned or unplanned maintenance event, at least one virtual machine is available.

Reference: https://docs.microsoft.com/en-us/azure/virtual-machines/windows/manage-availability

https://docs.microsoft.com/en-us/azure/virtual-machines/windows/tutorial-availability-sets

**QUESTION 34** You have an Azure virtual machine named VM1 that runs Windows Server 2019.

You save VM1 as a template named Template1 to the Azure Resource Manager library.

You plan to deploy a virtual machine named VM2 from Template1.

What can you configure during the deployment of VM2?

- A. operating system
- B. administrator username
- C. virtual machine size
- D. resource group

#### Correct Answer: B Section: Deploy and manage Azure compute resources Explanation

#### Explanation/Reference:

Explanation:

When deploying a virtual machine from a template, you must specify:

- the Resource Group name and location for the VM
- the administrator username and password

unique DNS name for the public IP

Reference:

https://docs.microsoft.com/en-us/azure/virtual-machines/windows/ps-template

### **QUESTION 35**

You have an Azure subscription that contains an Azure virtual machine named VM1. VM1 runs a financial reporting app named App1 that does not support multiple active instances.

At the end of each month, CPU usage for VM1 peaks when App1 runs.

You need to create a scheduled runbook to increase the processor performance of VM1 at the end of each month.

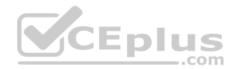

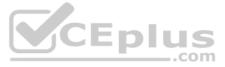

What task should you include in the runbook?

- A. Add the Azure Performance Diagnostics agent to VM1.
- B. Modify the VM size property of VM1.
- C. Add VM1 to a scale set.
- D. Increase the vCPU quota for the subscription.
- E. Add a Desired State Configuration (DSC) extension to VM1.

Correct Answer: E Section: Deploy and manage Azure compute resources Explanation

Explanation/Reference: Reference: <u>https://docs.microsoft.com/en-us/azure/automation/automation-quickstart-dsc-configuration</u>

**QUESTION 36** You have an Azure virtual machine named VM1 that runs Windows Server 2019.

You sign in to VM1 as a user named User1 and perform the following actions:

- Create files on drive C.
- Create files on drive D.
- Modify the screen saver timeout.
- Change the desktop background.

You plan to redeploy VM1.

Which changes will be lost after you redeploy VM1?

- A. the modified screen saver timeout
- B. the new desktop background
- C. the new files on drive D
- D. the new files on drive C

Correct Answer: A Section: Deploy and manage Azure compute resources Explanation

**Explanation/Reference:** 

**QUESTION 37** You have an Azure subscription.

You have an on-premises virtual machine named VM1. The settings for VM1 are shown in the exhibit. (Click the **Exhibit** tab.)

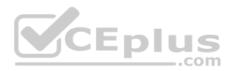

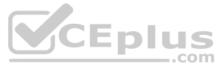

#### Settings for VM1 on LON-HOST1 X VM1 4 6 $\sim$ ☆ Hardware Integration Services -Add Hardware Select the services that you want Hyper-V to offer to this virtual machine. To use the services you select, they must be supported by the guest operating BIOS Boot from CD system. Security Examples of services that might not be available on the guest operating Key Storage Drive disabled system include Volume Shadow Copy Services and operating system Memory shutdown. 32768 MB Services Processor Operating system shutdown 8 Virtual processors Time synchronization E IDE Controller 0 Data Exchange 🛨 🛲 Hard Drive Heartbeat VM1.vhdx Backup (volume shadow copy) Guest services E IDE Controller 1 DVD Drive None SCSI Controller 🛨 🧵 Network Adapter VNET1 CEplus 🖭 🏮 Network Adapter VNET2 COM 1 None COM 2 None Diskette Drive None ☆ Management I Name VM1 Integration Services Some services offered Checkpoints Production OK Cancel Apply

You need to ensure that you can use the disks attached to VM1 as a template for Azure virtual machines.

What should you modify on VM1?

- A. the memory
- B. the network adapters
- C. the hard drive
- D. the processor
- E. Integration Services

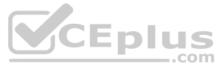

#### Correct Answer: C Section: Deploy and manage Azure compute resources Explanation

#### Explanation/Reference:

Explanation: From the exhibit we see that the disk is in the VHDX format.

Before you upload a Windows virtual machine (VM) from on-premises to Microsoft Azure, you must prepare the virtual hard disk (VHD or VHDX). Azure supports only generation 1 VMs that are in the VHD file format and have a fixed sized disk. The maximum size allowed for the VHD is 1,023 GB. You can convert a generation 1 VM from the VHDX file system to VHD and from a dynamically expanding disk to fixed-sized.

Reference:

https://docs.microsoft.com/en-us/azure/virtual-machines/windows/prepare-for-upload-vhd-image

#### QUESTION 38 HOTSPOT

You have an Azure subscription that contains a virtual machine scale set. The scale set contains four instances that have the following configurations:

Operating system: Windows Server 2016
 Size: Standard\_D1\_v2

You run the get-azvmss cmdlet as shown in the following exhibit:

| ProvisionVMAgent<br>EnableAutomaticUpdates     | : True<br>: False |                                                                 |
|------------------------------------------------|-------------------|-----------------------------------------------------------------|
| TimeZone<br>AdditionalUnattendContent<br>WinRM |                   |                                                                 |
| Azure:/                                        | ime WebPro        | d -ResourceGroupName RG1   Select -ExpandProperty UpgradePolicy |
|                                                |                   |                                                                 |
| Mode RollingUpgrade                            | ePolicy Aut       | omaticOSUpgradePolicy                                           |
| Mode RollingUpgrade                            | ePolicy Aut       | omaticOSUpgradePolicy                                           |

Use the drop-down menus to select the answer choice that completes each statement based on the information presented in the graphic.

**NOTE:** Each correct selection is worth one point.

Hot Area:

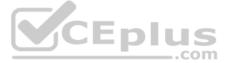

# **Answer Area**

When an administrator changes the virtual machine size, the size will be changed on up to [answer choice] virtual machines simultaneously.

When a new build of the Windows Server 2016 image is released, the new build will be deployed to up to [answer choice] virtual machines simultaneously.

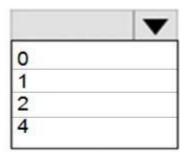

|   | • |
|---|---|
| 0 |   |
| 1 |   |
| 2 |   |
| 4 |   |

**Correct Answer:** 

# Answer Area

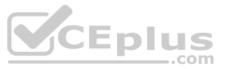

When an administrator changes the virtual machine size, the size will be changed on up to [answer choice] virtual machines simultaneously.

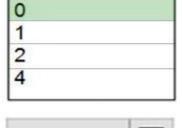

T

When a new build of the Windows Server 2016 image is released, the new build will be deployed to up to **[answer choice]** virtual machines simultaneously.

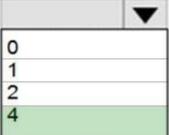

Section: Deploy and manage Azure compute resources Explanation

**Explanation/Reference:** Explanation:

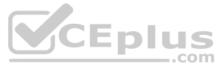

The Get-AzVmssVM cmdlet gets the model view and instance view of a Virtual Machine Scale Set (VMSS) virtual machine.

Box 1: 0

The enableAutomaticUpdates parameter is set to false. To update existing VMs, you must do a manual upgrade of each existing VM.

Box 2: 4

Enabling automatic OS image upgrades on your scale set helps ease update management by safely and automatically upgrading the OS disk for all instances in the scale set.

Reference: <u>https://docs.microsoft.com/en-us/azure/virtual-machine-scale-sets/virtual-machine-scale-sets-upgrade-scale-sets</u> <u>https://docs.microsoft.com/en-us/azure/virtual-machine-scale-sets/virtual-machine-scale-sets-automatic-upgrade</u>

#### **QUESTION 39**

You have an Azure subscription named Subscription1 that is used by several departments at your company. Subscription1 contains the resources in the following table:

| Name       | Туре            |  |
|------------|-----------------|--|
| storage1   | Storage account |  |
| RG1        | Resource group  |  |
| container1 | Blob container  |  |
| share1     | File share      |  |

Another administrator deploys a virtual machine named VM1 and an Azure Storage account named storage2 by using a single Azure Resource Manager template.

You need to view the template used for the deployment.

From which blade can you view the template that was used for the deployment?

A. VM1 B. RG1

C. storage2

D. container1

#### Correct Answer: B Section: Deploy and manage Azure compute resources Explanation

Explanation/Reference:

Explanation:

View template from deployment history

1. Go to the resource group for your new resource group. Notice that the portal shows the result of the last deployment. Select this link.

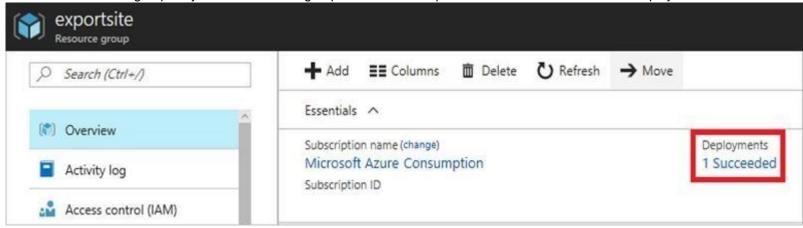

2. You see a history of deployments for the group. In your case, the portal probably lists only one deployment. Select this deployment.

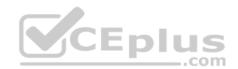

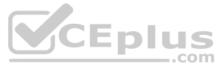

| 🛅 Delete  🛇 🕻     | Cancel 🟦 Red    | leploy 👱 View ten | plate |
|-------------------|-----------------|-------------------|-------|
| Search for depi   | loyments by nam | e                 |       |
| DEPLOYMENT NAME   | e ^             | STATUS            |       |
| Microsoft.WebSite | SQLDatabased1   | Succeeded         |       |

3. The portal displays a summary of the deployment. The summary includes the status of the deployment and its operations and the values that you provided for parameters. To see the template that you used for the deployment, select Viewtemplate.

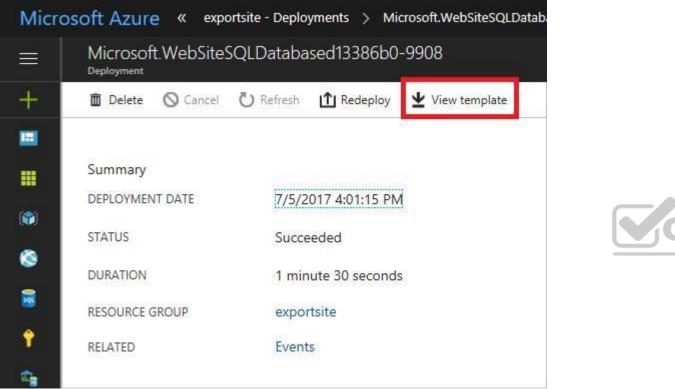

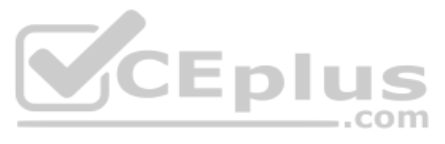

#### Reference:

https://docs.microsoft.com/en-us/azure/azure-resource-manager/resource-manager-export-template

#### **QUESTION 40**

You have an Azure web app named App1. App1 has the deployment slots shown in the following table:

| Name         | Function   |  |
|--------------|------------|--|
| webapp1-prod | Production |  |
| webapp1-test | Staging    |  |

In webapp1-test, you test several changes to App1.

You back up App1.

You swap webapp1-test for webapp1-prod and discover that App1 is experiencing performance issues.

You need to revert to the previous version of App1 as quickly as possible.

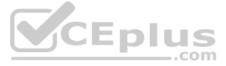

#### What should you do?

- A. Redeploy App1
- B. Swap the slots
- C. Clone App1
- D. Restore the backup of App1

#### Correct Answer: B

Section: Deploy and manage Azure compute resources Explanation

#### **Explanation/Reference:**

Explanation:

When you swap deployment slots, Azure swaps the Virtual IP addresses of the source and destination slots, thereby swapping the URLs of the slots. We can easily revert the deployment by swapping back.

#### Reference:

https://docs.microsoft.com/en-us/azure/app-service/deploy-staging-slots

#### **QUESTION 41**

Note: This question is part of a series of questions that present the same scenario. Each question in the series contains a unique solution that might meet the stated goals. Some question sets might have more than one correct solution, while others might not have a correct solution.

After you answer a question in this section, you will NOT be able to return to it. As a result, these questions will not appear in the review screen.

You have an Azure subscription that contains 10 virtual networks. The virtual networks are hosted in separate resource groups.

Another administrator plans to create several network security groups (NSGs) in the subscription.

You need to ensure that when an NSG is created, it automatically blocks TCP port 8080 between the virtual networks.

Solution: From the Resource providers blade, you unregister the Microsoft.ClassicNetwork provider.

Does this meet the goal?

- A. Yes
- B. No

Correct Answer: B Section: Configure and manage virtual networking Explanation

Explanation/Reference: Explanation: You should use a policy definition.

Resource policy definition used by Azure Policy enables you to establish conventions for resources in your organization by describing when the policy is enforced and what effect to take. By defining conventions, you can control costs and more easily manage your resources.

#### Reference:

https://docs.microsoft.com/en-us/azure/azure-policy/policy-definition

#### **QUESTION 42**

Note: This question is part of a series of questions that present the same scenario. Each question in the series contains a unique solution that might meet the stated goals. Some question sets might have more than one correct solution, while others might not have a correct solution.

After you answer a question in this section, you will NOT be able to return to it. As a result, these questions will not appear in the review screen.

You have an Azure subscription that contains 10 virtual networks. The virtual networks are hosted in separate resource groups.

Another administrator plans to create several network security groups (NSGs) in the subscription.

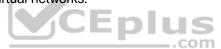

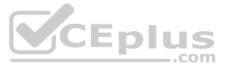

You need to ensure that when an NSG is created, it automatically blocks TCP port 8080 between the virtual networks.

Solution: You assign a built-in policy definition to the subscription.

Does this meet the goal?

A. Yes

B. No

Correct Answer: B Section: Configure and manage virtual networking Explanation

#### Explanation/Reference:

#### Explanation:

Resource policy definition used by Azure Policy enables you to establish conventions for resources in your organization by describing when the policy is enforced and what effect to take. By defining conventions, you can control costs and more easily manage your resources.

#### Reference:

https://docs.microsoft.com/en-us/azure/azure-policy/policy-definition

#### **QUESTION 43**

Note: This question is part of a series of questions that present the same scenario. Each question in the series contains a unique solution that might meet the stated goals. Some question sets might have more than one correct solution, while others might not have a correct solution.

After you answer a question in this section, you will NOT be able to return to it. As a result, these questions will not appear in the review screen.

You have an Azure subscription that contains 10 virtual networks. The virtual networks are hosted in separate resource groups.

Another administrator plans to create several network security groups (NSGs) in the subscription.

You need to ensure that when an NSG is created, it automatically blocks TCP port 8080 between the virtual networks.

Solution: You configure a custom policy definition, and then you assign the policy to the subscription.

Does this meet the goal?

A. Yes B. No

Correct Answer: A Section: Configure and manage virtual networking Explanation

#### **Explanation/Reference:**

#### Explanation:

Resource policy definition used by Azure Policy enables you to establish conventions for resources in your organization by describing when the policy is enforced and what effect to take. By defining conventions, you can control costs and more easily manage your resources.

#### Reference:

https://docs.microsoft.com/en-us/azure/azure-policy/policy-definition

#### **QUESTION 44**

You have two Azure virtual networks named VNet1 and VNet2. VNet1 contains an Azure virtual machine named VM1. VNet2 contains an Azure virtual machine named VM2.

VM1 hosts a frontend application that connects to VM2 to retrieve data.

Users report that the frontend application is slower than usual.

You need to view the average round-trip time (RTT) of the packets from VM1 to VM2.

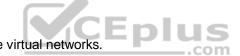

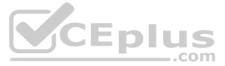

Which Azure Network Watcher feature should you use?

- A. IP flow verify
- B. Connection troubleshoot
- C. Connection monitor
- D. NSG flow logs

# Correct Answer: C

Section: Configure and manage virtual networking Explanation

#### Explanation/Reference:

Explanation:

The connection monitor capability monitors communication at a regular interval and informs you of reachability, latency, and network topology changes between the VM and the endpoint

#### **Incorrect Answers:**

A: The IP flow verify capability enables you to specify a source and destination IPv4 address, port, protocol (TCP or UDP), and traffic direction (inbound or outbound). IP flow verify then tests the communication and informs you if the connection succeeds or fails. If the connection fails, IP flow verify tells you which security rule allowed or denied the communication, so that you can resolve the problem.

B: The connection troubleshoot capability enables you to test a connection between a VM and another VM, an FQDN, a URI, or an IPv4 address. The test returns similar information returned when using the connection monitor capability, but tests the connection at a point in time, rather than monitoring it over time, as connection monitor does.

D: The NSG flow log capability allows you to log the source and destination IP address, port, protocol, and whether traffic was allowed or denied by an NSG.

#### Reference:

https://docs.microsoft.com/en-us/azure/network-watcher/network-watcher-monitoring-overview

### **QUESTION 45**

You have an Azure subscription that contains a policy-based virtual network gateway named GW1 and a virtual network named VNet1

You need to ensure that you can configure a point-to-site connection from an on-premises computer to VNet1.

Which two actions should you perform? Each correct answer presents part of the solution.

NOTE: Each correct selection is worth one point.

- A. Add a service endpoint to VNet1
- B. Reset GW1
- C. Create a route-based virtual network gateway
- D. Add a connection to GW1
- E. Delete GW1
- F. Add a public IP address space to VNet1

#### Correct Answer: CE

Section: Configure and manage virtual networking Explanation

#### **Explanation/Reference:**

Explanation:

C: A VPN gateway is used when creating a VPN connection to your on-premises network.

Route-based VPN devices use any-to-any (wildcard) traffic selectors, and let routing/forwarding tables direct traffic to different IPsec tunnels. It is typically built on router platforms where each IPsec tunnel is modeled as a network interface or VTI (virtual tunnel interface).

E: Policy-based VPN devices use the combinations of prefixes from both networks to define how traffic is encrypted/decrypted through IPsec tunnels. It is typically built on firewall devices that perform packet filtering. IPsec tunnel encryption and decryption are added to the packet filtering and processing engine.

#### **Incorrect Answers:**

F: Point-to-Site connections do not require a VPN device or a public-facing IP address.

| CE | n |     |
|----|---|-----|
|    |   |     |
|    |   | com |

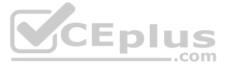

Reference: <u>https://docs.microsoft.com/en-us/azure/vpn-gateway/create-routebased-vpn-gateway-</u>

portal https://docs.microsoft.com/en-us/azure/vpn-gateway/vpn-gateway-connect-multiple-policybased-

#### <u>rm-ps</u>

#### QUESTION 46 HOTSPOT

You have an Azure subscription that contains the resources in the following table:

| Name  | Туре                               |
|-------|------------------------------------|
| VMRG  | Resource group                     |
| VNet1 | Virtual network                    |
| VNet2 | Virtual network                    |
| VM5   | Virtual machine connected to VNet1 |
| VM6   | Virtual machine connected to VNet2 |

In Azure, you create a private DNS zone named adatum.com. You set the registration virtual network to VNet2. The adatum.com zone is configured as shown in the following exhibit:

| Resource group (change)<br>vmrg                         | Name server 1                            |        |
|---------------------------------------------------------|------------------------------------------|--------|
| Subscription (change)<br>Azure Pass                     | Name server 2                            |        |
| Subscription ID<br>a4fde29b-d56a-4f6c-8298-6c53cd0b720c | Name server 3<br>-<br>Name server 4<br>- | CEplus |
| Taga (abanga)                                           |                                          |        |

### Tags (change) Click here to add tags

| Click here to ac | du lays              |      | *                                                                                                    |  |  |
|------------------|----------------------|------|----------------------------------------------------------------------------------------------------|--|--|
| P Search rec     | ➢ Search record sets |      |                                                                                                    |  |  |
| Name             | Туре                 | TTL  | VALUE                                                                                                    |  |  |
| @                | SOA                  | 3600 | Email: azuredns-hostmaster.microsoft.com<br>Host: internal.cloudapp.net<br>Refresh: 3600<br>Retry: 300<br>Expire: 2419200<br>Minimum TTL: 300<br>Serial number: 1 |  |  |
| vm1              | A                    | 3600 | 10.1.0.4                                                                                                    |  |  |
| vm9              | A                    | 3600 | 10.1.0.12                                                                                                    |  |  |
|                  |                      |      |                                                                                                    |  |  |

For each of the following statements, select Yes if the statement is true. Otherwise, select No.

**NOTE:** Each correct selection is worth one point.

Hot Area: Correct Answer:

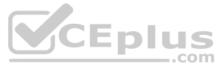

# Section: Configure and manage virtual networking Explanation

#### Explanation/Reference:

Explanation:

Box 1: No

Azure DNS provides automatic registration of virtual machines from a single virtual network that's linked to a private zone as a registration virtual network. VM5 does not belong to the registration virtual network though.

#### Box 2: No

Forward DNS resolution is supported across virtual networks that are linked to the private zone as resolution virtual networks. VM5 does belong to a resolution virtual network.

Box 3: Yes

VM6 belongs to registration virtual network, and an A (Host) record exists for VM9 in the DNS zone. By default, registration virtual networks also act as resolution virtual networks, in the sense that DNS resolution against the zone works from any of the virtual machines within the registration virtual network.

#### Reference:

https://docs.microsoft.com/en-us/azure/dns/private-dns-overview

#### **QUESTION 47**

HOTSPOT

You have an Azure subscription that contains a virtual network named VNet1. VNet1 uses an IP address space of 10.0.0.0/16 and contains the subnets in the following table:

| Name          | IP address range |  |
|---------------|------------------|--|
| Subnet0       | 10.0.0/24        |  |
| Subnet1       | 10.0.1.0/24      |  |
| Subnet2       | 10.0.2.0/24      |  |
| GatewaySubnet | 10.0.254.0/24    |  |

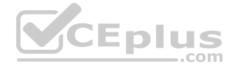

Subnet1 contains a virtual appliance named VM1 that operates as a router.

You create a routing table named RT1.

You need to route all inbound traffic from the VPN gateway to VNet1 through VM1.

How should you configure RT1? To answer, select the appropriate options in the answer area.

NOTE: Each correct selection is worth one point.

Hot Area:

Correct Answer:

Section: Configure and manage virtual networking Explanation

Explanation/Reference:

#### **QUESTION 48**

You have five Azure virtual machines that run Windows Server 2016. The virtual machines are configured as web servers.

You have an Azure load balancer named LB1 that provides load balancing services for the virtual machines.

You need to ensure that visitors are serviced by the same web server for each request.

What should you configure?

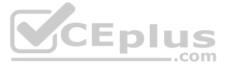

- A. Floating IP (direct server return) to **Enabled**
- B. Idle Time-out (minutes) to 20
- C. Protocol to **UDP**
- D. Session persistence to **Client IP and Protocol**

#### Correct Answer: D

Section: Configure and manage virtual networking Explanation

#### Explanation/Reference:

#### Explanation:

With Sticky Sessions when a client starts a session on one of your web servers, session stays on that specific server. To configure An Azure Load-Balancer For Sticky Sessions set Session persistence to Client IP.

On the following image you can see sticky session configuration:

|                               |   | * Name                                                         |       |                                                                                                    |                                |
|-------------------------------|---|----------------------------------------------------------------|-------|----------------------------------------------------------------------------------------------------|--------------------------------|
| Ø Search (Ctrl+/)             | « | stickysessionrule                                              |       | 10201                                                                                                    |                                |
| Overview                      |   | IP Version     IPv4     IPv6                                   |       | - bala                                                                                                    | ncer configu                   |
| Activity log                  |   | * Frontend IP address<br>40.118.100.121 (LoadBalancerFrontEnd) | ~     |                                                                                                    | CODE                           |
| Access control (IAM)          |   | Protocol                                                       | CEplu | IS                                                                                                    | "I'gu                          |
| 🖉 Tags                        |   | * Port                                                         |       | com                                                                                                    |                                |
| K Diagnose and solve problems |   | 80                                                             |       |                                                                                                    |                                |
| TTINGS                        |   | * Backend port •<br>80                                         |       | ession persistence specifies that tra<br>nachine in the backend pool for th                                     |                                |
| Frontend IP configuration     |   | Backend pool O                                                 | r     | equests from the same client may l                                                                              | be handled by any virtual ma   |
| Backend pools                 |   | Web1 (1 virtual machine)                                       |       | uccessive requests from the same (<br>nachine, "Client IP and protocol" sp<br>ddress and protocol combination v | pecifies that successive reque |
| Health probes                 |   | Health probe •<br>Web-80 (HTTP:80)                             | ~     | duress and protocol comonitations                                                                               | will be handled by the same v  |
| E Load balancing rules        |   | Session persistence                                            |       | None<br>Client IP                                                                                               |                                |
|                               |   | Client IP                                                      | ~     |                                                                                                    |                                |

#### Reference:

https://cloudopszone.com/configure-azure-load-balancer-for-sticky-sessions/

Disabled

#### **QUESTION 49** HOTSPOT

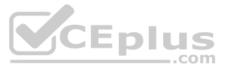

ation

dled by the same virtual specifies that successive ine. "Client IP" specifies that by the same virtual from the same client IP ual machine.

You have an Azure subscription that contains the virtual machines shown in the following table:

| Name | Operating system    | Connects to |
|------|---------------------|-------------|
| VM1  | Windows Server 2019 | Subnet1     |
| VM2  | Windows Server 2019 | Subnet2     |

VM1 and VM2 use public IP addresses. From Windows Server 2019 on VM1 and VM2, you allow inbound Remote Desktop connections.

Subnet1 and Subnet2 are in a virtual network named VNET1.

The subscription contains two network security groups (NSGs) named NSG1 and NSG2. NSG1 uses only the default rules.

NSG2 uses the default rules and the following custom incoming rule:

- Priority: 100
- Name: Rule1
- Port: 3389
- Protocol: TCP
- Source: Any
- Destination: Any

Action: Allow

NSG1 is associated to Subnet1. NSG2 is associated to the network interface of VM2.

For each of the following statements, select Yes if the statement is true. Otherwise, select No.

**NOTE:** Each correct selection is worth one point.

Hot Area:

**Correct Answer:** 

Section: Configure and manage virtual networking Explanation

Explanation/Reference:

#### QUESTION 50 HOTSPOT

You have a virtual network named VNET1 that contains the subnets shown in the following table:

| Name    | Subnet       | Network security group (NSG) |  |
|---------|--------------|------------------------------|--|
| Subnet1 | 10.10.1.0/24 | NSG1                         |  |
| Subnet2 | 10.10.2.0/24 | None                         |  |

You have two Azure virtual machines that have the network configurations shown in the following table:

| Name | Subnet  | IP address | NSG  |
|------|---------|------------|------|
| VM1  | Subnet1 | 10.10.1.5  | NSG2 |
| VM2  | Subnet2 | 10.10.2.5  | None |
| VM3  | Subnet2 | 10.10.2.6  | None |

For NSG1, you create the inbound security rule shown in the following table:

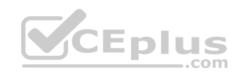

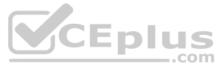

| Priority | Source       | Destination  | Destination port | Action |
|----------|--------------|--------------|------------------|--------|
| 101      | 10.10.2.0/24 | 10.10.1.0/24 | TCP/1433         | Allow  |

For NSG2, you create the inbound security rule shown in the following table:

| Priority | Source    | Destination | Destination port | Action |
|----------|-----------|-------------|------------------|--------|
| 125      | 10.10.2.5 | 10.10.1.5   | TCP/1433         | Block  |

For each of the following statements, select Yes if the statement is true. Otherwise, select No.

**NOTE:** Each correct selection is worth one point.

Hot Area:

#### **Correct Answer:**

Section: Configure and manage virtual networking Explanation

#### Explanation/Reference:

Explanation:

#### Box 1: Yes

The inbound security rule for NSG1 allows TCP port 1433 from 10.10.2.0/24 (or Subnet2 where VM2 and VM3 are located) to 10.10.1.0/24 (or Subnet1 where VM1 is located) while the inbound security rule for NSG2 blocks TCP port 1433 from 10.10.2.5 (or VM2) to 10.10.1.5 (or VM1). However, the NSG1 rule has a higher priority (or lower value) than the NSG2 rule.

Box 2: Yes

No rule explicitly blocks communication from VM1. The default rules, which allow communication, are thus applied.

Box 3: Yes No rule explicitly blocks communication between VM2 and VM3 which are both on Subnet2. The default rules, which allow communication, are thus applied.

#### Reference:

https://docs.microsoft.com/en-us/azure/virtual-network/security-overview

#### **QUESTION 51**

HOTSPOT

You have an Azure subscription named Subscription1.

Subscription1 contains the virtual machines in the following table:

| Name | IP address |
|------|------------|
| VM1  | 10.0.1.4   |
| VM2  | 10.0.2.4   |
| VM3  | 10.0.3.4   |

Subscription1 contains a virtual network named VNet1 that has the subnets in the following table:

| Name    | Address space | Connected virtual machine |  |
|---------|---------------|---------------------------|--|
| Subnet1 | 10.0.1.0/24   | VM1                       |  |
| Subnet2 | 10.0.2.0/24   | VM2                       |  |
| Subnet3 | 10.0.3.0/24   | VM3                       |  |

VM3 has multiple network adapters, including a network adapter named NIC3. IP forwarding is enabled on NIC3. Routing is enabled on VM3.

You create a route table named RT1 that contains the routes in the following table:

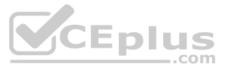

| Address prefix | Next hop type     | Next hop address |
|----------------|-------------------|------------------|
| 10.0.1.0/24    | Virtual appliance | 10.0.3.4         |
| 10.0.2.0/24    | Virtual appliance | 10.0.3.4         |

You apply RT1 to Subnet1 and Subnet2.

For each of the following statements, select Yes if the statement is true. Otherwise, select No.

**NOTE:** Each correct selection is worth one point.

Hot Area:

Correct Answer:

Section: Configure and manage virtual networking Explanation

Explanation/Reference:

Explanation:

IP forwarding enables the virtual machine a network interface is attached to:

Receive network traffic not destined for one of the IP addresses assigned to any of the IP configurations assigned to the network interface.
 Send network traffic with a different source IP address than the one assigned to one of a network interface's IP configurations.

The setting must be enabled for every network interface that is attached to the virtual machine that receives traffic that the virtual machine needs to forward. A virtual machine can forward traffic whether it has multiple network interfaces or a single network interface attached to it.

..com

Box 1: Yes

The routing table allows connections from VM3 to VM1 and VM2. And as IP forwarding is enabled on VM3, VM3 can connect to VM1.

#### Box 2: No

VM3, which has IP forwarding, must be turned on, in order for VM2 to connect to VM1.

#### Box 3: Yes

The routing table allows connections from VM1 and VM2 to VM3. IP forwarding on VM3 allows VM1 to connect to VM2 via VM3.

#### Reference:

https://docs.microsoft.com/en-us/azure/virtual-network/virtual-networks-udr-overview

#### https://www.quora.com/What-is-IP-forwarding

**QUESTION 52** Your on-premises network contains an SMB share named Share1.

You have an Azure subscription that contains the following resources:

- A web app named webapp1
- A virtual network named VNET1

You need to ensure that webapp1 can connect to Share1.

What should you deploy?

- A. an Azure Application Gateway
- B. an Azure Active Directory (Azure AD) Application Proxy
- C. an Azure Virtual Network Gateway

Correct Answer: C

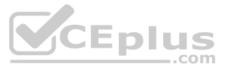

# Section: Configure and manage virtual networking Explanation

#### Explanation/Reference:

#### Explanation:

A Site-to-Site VPN gateway connection can be used to connect your on-premises network to an Azure virtual network over an IPsec/IKE (IKEv1 or IKEv2) VPN tunnel. This type of connection requires a VPN device, a VPN gateway, located on-premises that has an externally facing public IP address assigned to it.

**Incorrect Answers:** 

B: Application Proxy is a feature of Azure AD that enables users to access on-premises web applications from a remote client.

Reference: <u>https://docs.microsoft.com/en-us/azure/vpn-gateway/vpn-gateway-howto-site-to-site-resource-manager-portal</u>

#### **QUESTION 53**

You plan to deploy several Azure virtual machines that will run Windows Server 2019 in a virtual machine scale set by using an Azure Resource Manager template.

You need to ensure that NGINX is available on all the virtual machines after they are deployed.

What should you use?

- A. Azure Active Directory (Azure AD) Application Proxy
- B. Azure Application Insights
- C. Azure Custom Script Extension
- D. the New-AzConfigurationAssignement cmdlet

**Correct Answer:** C Section: Configure and manage virtual networking Explanation

Explanation/Reference:

#### **QUESTION 54**

You have an Azure web app named webapp1.

Users report that they often experience HTTP 500 errors when they connect to webapp1.

You need to provide the developers of webapp1 with real-time access to the connection errors. The solution must provide all the connection error details.

What should you do first?

- A. From webapp1, enable Web server logging
- B. From Azure Monitor, create a workbook
- C. From Azure Monitor, create a Service Health alert
- D. From webapp1, turn on Application Logging

Correct Answer: A Section: Monitor and back up Azure resources Explanation

**Explanation/Reference:** 

#### **QUESTION 55**

You have an Azure subscription that has a Recovery Services vault named Vault1. The subscription contains the virtual machines shown in the following table:

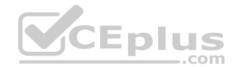

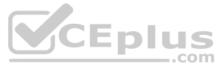

| Name | Operating system        | Auto-shutdown |
|------|-------------------------|---------------|
| VM1  | Windows Server 2012 R2  | Off           |
| VM2  | Windows Server 2016     | 19:00         |
| VM3  | Ubuntu Server 18.04 LTS | Off           |
| VM4  | Windows 10              | 19:00         |

You plan to schedule backups to occur every night at 23:00.

Which virtual machines can you back up by using Azure Backup?

A. VM1 and VM3 only

B. VM1, VM2, VM3 and VM4

C. VM1 and VM2 only

D. VM1 only

Correct Answer: B Section: Monitor and back up Azure resources Explanation

#### Explanation/Reference:

Explanation:

Azure Backup supports backup of 64-bit Windows server operating system from Windows Server 2008. Azure Backup supports backup of 64-bit Windows 10 operating system. Azure Backup supports backup of 64-bit Ubuntu Server operating system from Ubuntu 12.04.

Azure Backup supports backup of VM that are shutdown or offline.

Reference: <u>https://docs.microsoft.com/en-us/azure/backup/backup-support-matrix-</u> iaas https://docs.microsoft.com/en-us/azure/virtual-machines/linux/endorsed-distros

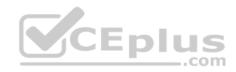

QUESTION 56 HOTSPOT

You create a Recovery Services vault backup policy named Policy1 as shown in the following exhibit:

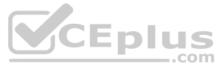

| Associa                   | ated iter | ms 🛢 Delete 🛛 🖡                         | Save 🗙 Discard                     |       |
|---------------------------|-----------|-----------------------------------------|------------------------------------|-------|
| Backup so<br>Frequer      |           | • Time                                  | Timezone                           |       |
| Daily                     | ~         | 11:00 PM 🗸                              | (UTC) Coordinated Universal Time 🗸 |       |
| Retentio                  | n rang    | e                                       |                                    |       |
| Retenti                   | ion of d  | aily backup poin                        | t                                  |       |
| At                        |           | For                                     |                                    |       |
| 11:00 PM                  | l v       | 30                                      | Day(s)                             |       |
|                           |           |                                         |                                    |       |
| Retent                    | ion of v  | veekly backup p                         | pint                               |       |
| On                        |           | * At                                    | For                                |       |
| Sunday                    | ~         | 11:00 PM ~                              | 10 Veek(s)                         |       |
| Week Base                 |           | nonthly backup  <br>Based<br>At         | For                                | CEplu |
| On                        |           |                                         |                                    |       |
| On<br>1                   | ~         | 11:00 PM                                | 36 Vinner Month(s)                 | c     |
| 1                         |           |                                         | 30                                 |       |
| 1                         | ion of y  | 11:00 PM 🔍                              | 30                                 | c     |
| 1<br>Retenti<br>Week Base | ion of y  | 11:00 PM 🔍<br>early backup pol<br>Based | int                                | c     |
|                           | ion of y  | 11:00 PM 🔍                              | 30                                 | c     |

Hot Area:

**Correct Answer:** 

Section: Monitor and back up Azure resources Explanation

**Explanation/Reference:** Explanation:

Box 1: 10 years The yearly backup point occurs to 1 March and its retention period is 10 years.

Box 2: 36 months

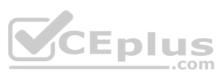

The monthly backup point occurs on the 1<sup>st</sup> of every month and its retention period is 36 months.

#### **QUESTION 57**

You have the Azure virtual machines shown in the following table:

| Name | Azure region |  |
|------|--------------|--|
| VM1  | West Europe  |  |
| VM2  | West Europe  |  |
| VM3  | North Europe |  |
| VM4  | North Europe |  |

You have a Recovery Services vault that protects VM1 and VM2.

You need to protect VM3 and VM4 by using Recovery Services.

What should you do first?

- A. Create a new Recovery Services vault
- B. Create a storage account
- C. Configure the extensions for VM3 and VM4
- D. Create a new backup policy

#### Correct Answer: A Section: Monitor and back up Azure resources Explanation

#### Explanation/Reference:

#### Explanation:

A Recovery Services vault is a storage entity in Azure that houses data. The data is typically copies of data, or configuration information for virtual machines (VMs), workloads, servers, or workstations. You can use Recovery Services vaults to hold backup data for various Azure services

#### Reference:

https://docs.microsoft.com/en-us/azure/site-recovery/azure-to-azure-tutorial-enable-replicatio

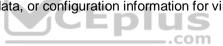

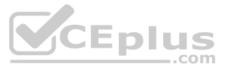